# SYNTH

### Kurzanleitung Referenzkarte **STROMVERSORGUNG**

Versorgen Sie Ihren C4 Synth mit dem mitgelieferten Netzteil mit Strom. Wenn Sie die Stromversorgung Ihres Pedalboards verwenden, stellen Sie sicher, dass Sie einen geregelten 9-Volt-DC-Ausgang verwenden, der mindestens 150mA abgeben kann. HAUPTEINSTELLMÖGLICHKEITEN

INPUT – Einstellen der Eingangslautstärke.

MIX – Master-Mix zwischen dem Dry-Signal und den Synth-Voices.

CONTROL 1– Variabler Regler je nach Voreinstellung.

CONTROL 2 – Variabler Regler je nach Voreinstellung.

 $\blacksquare$  – Top Level Presets - #1, #2, #3

# ALTERNATIVE EINSTELLMÖGLICHKEITEN – HALTEN SIE DEN CONTROL-REGLER GEDRÜCKT WÄHREND SIE AM REGLER DREHEN

(oder drücken Sie die Control-Taste einmal, um den ALT-Modus zu aktivieren. Die LED blinkt, während der ALT-Modus aktiv ist. Nach 5 Sekunden kehrt das C4 in den normalen SENSE – Steuerung der Hüllkurvenempfindlichkeit.

VOL – Haupt-Ausgangslautstärke.

 $\blacksquare$  – Top Level Presets - #4, #5, #6

# NEURO DESKTOP EDITOR – VERBINDUNG ÜBER USB

Durchsuchen und downloaden Sie Werks- und Community-Presets aus der Neuro-Bibliothek. Entwerfen und experimentieren Sie mit Ihren eigenen Sounds mit der intuitiven C4 Synth Bearbeitungsoberfläche.

#### NEURO MOBILE APP– VERBINDUNG ÜBER SMARTPHONE

Mithilfe des mitgelieferten Kabels von der Kopfhörerbuchse Ihres iOS- oder Android-Geräts zu INPUT 2 des C4-Synth-Pedals können Sie unterwegs auf die Neuro-Welt der Presets und Bedienelemente zugreifen.

# KALIBRIERUNG DER EINGANGSLAUTSTÄRKE

Verwenden Sie diese Option, um sicherzustellen, dass Ihre speziellen Instrumentenpegel auf den C4 Synth abgestimmt sind. Drehen Sie den INPUT-Regler, während Sie Ihr Instrument spielen. Erhöhen Sie den Wert, bis Sie sehen, dass die LED statt GRÜN nun ROT blinkt.

BEDIENUNGSANLEITUNG – NEURO EDITOR – NEURO MOBILE

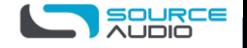

– SUPPORT **www.sourceaudio.net/products/c4\_synth**